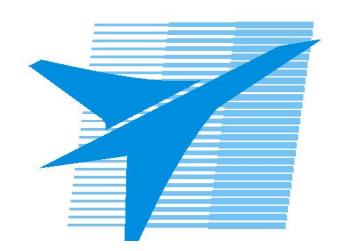

Министерство образования Иркутской области Государственное бюджетное профессиональное образовательное учреждение Иркутской области «Иркутский авиационный техникум»

# **Методические указания по выполнению самостоятельной работы по дисциплине** ОП.02 Компьютерная графика

специальности 15.02.08 Технология машиностроения

**Иркутск, 2020**

РАССМОТРЕНЫ

Председатель ЦК

 $\mathcal{G}$ роз $\mathcal{L}$  С.Л. Кусакин /

УТВЕРЖДАЮ Зам. директора по УР  $\mathcal{L} \rightarrow \mathcal{L}$  Е.А. Коробкова

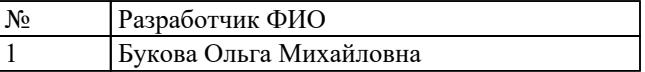

#### **Пояснительная записка**

Дисциплина ОП.02 Компьютерная графика входит в Общепрофессиональные дисциплины. Самостоятельная работа является одним из видов внеаудиторной учебной работы обучающихся.

### **Основные цели самостоятельной работы:**

- систематизация и закрепление теоретических знаний и практических умений обучающихся;
- углубление и расширение теоретических знаний,
- формирование умений использовать справочную документацию и дополнительную литературу;
- развитие познавательных способностей и активности обучающихся, творческой инициативы, самостоятельности, ответственности и организованности;
- формирование самостоятельного мышления;
- развитие исследовательских умений

# **Рекомендации для обучающихся по выработке навыков самостоятельной работы:**

- Слушать, записывать и запоминать лекцию.
- Внимательно читать план выполнения работы.
- Выбрать свой уровень подготовки задания.
- Обращать внимание на рекомендуемую литературу.
- Из перечня литературы выбирать ту, которая наиболее полно раскрывает вопрос задания.
- Учиться кратко излагать свои мысли.
- Использовать общие правила написания конспекта.
- Обращать внимание на достижение основной цели работы

# **Тематический план**

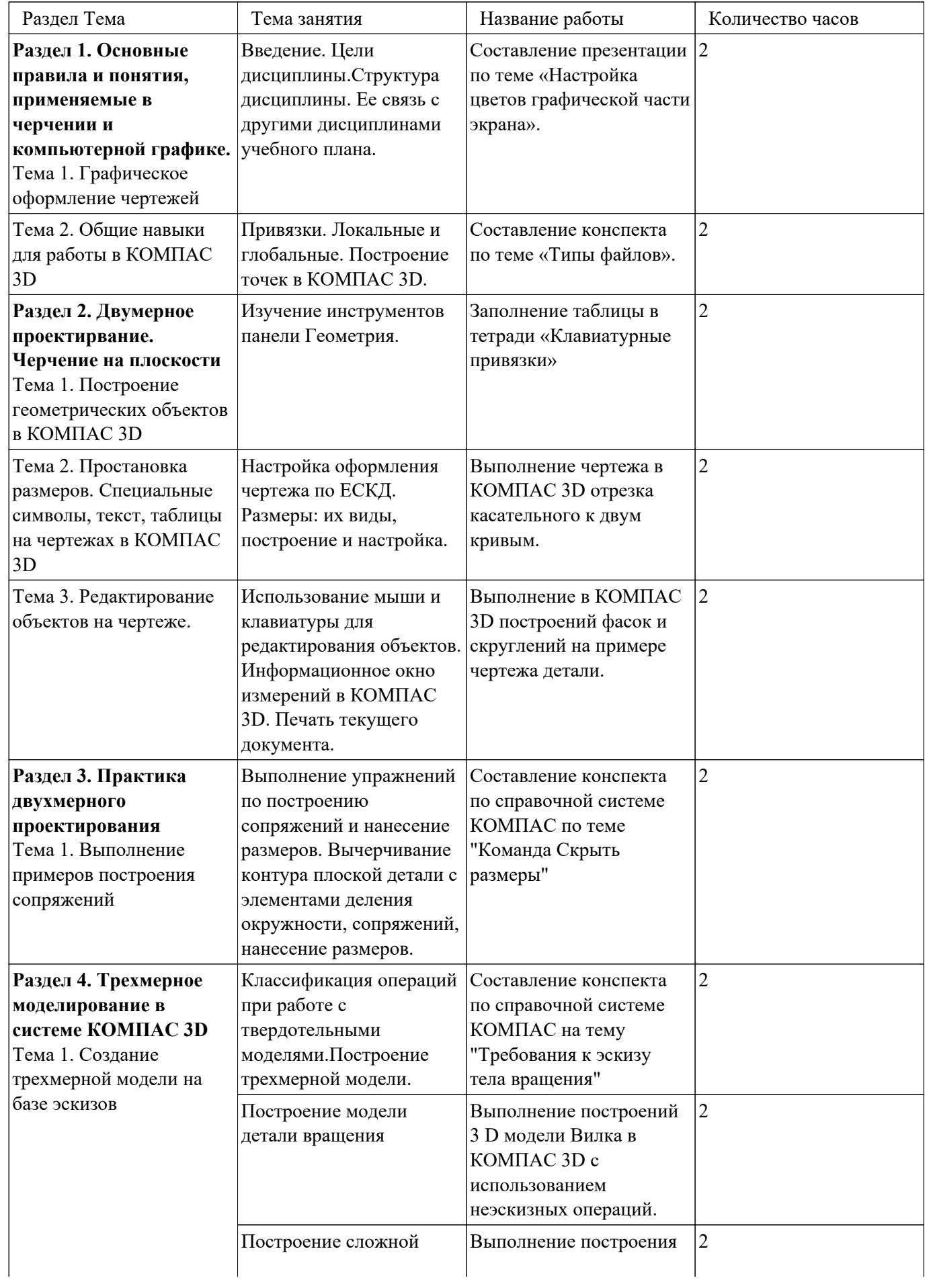

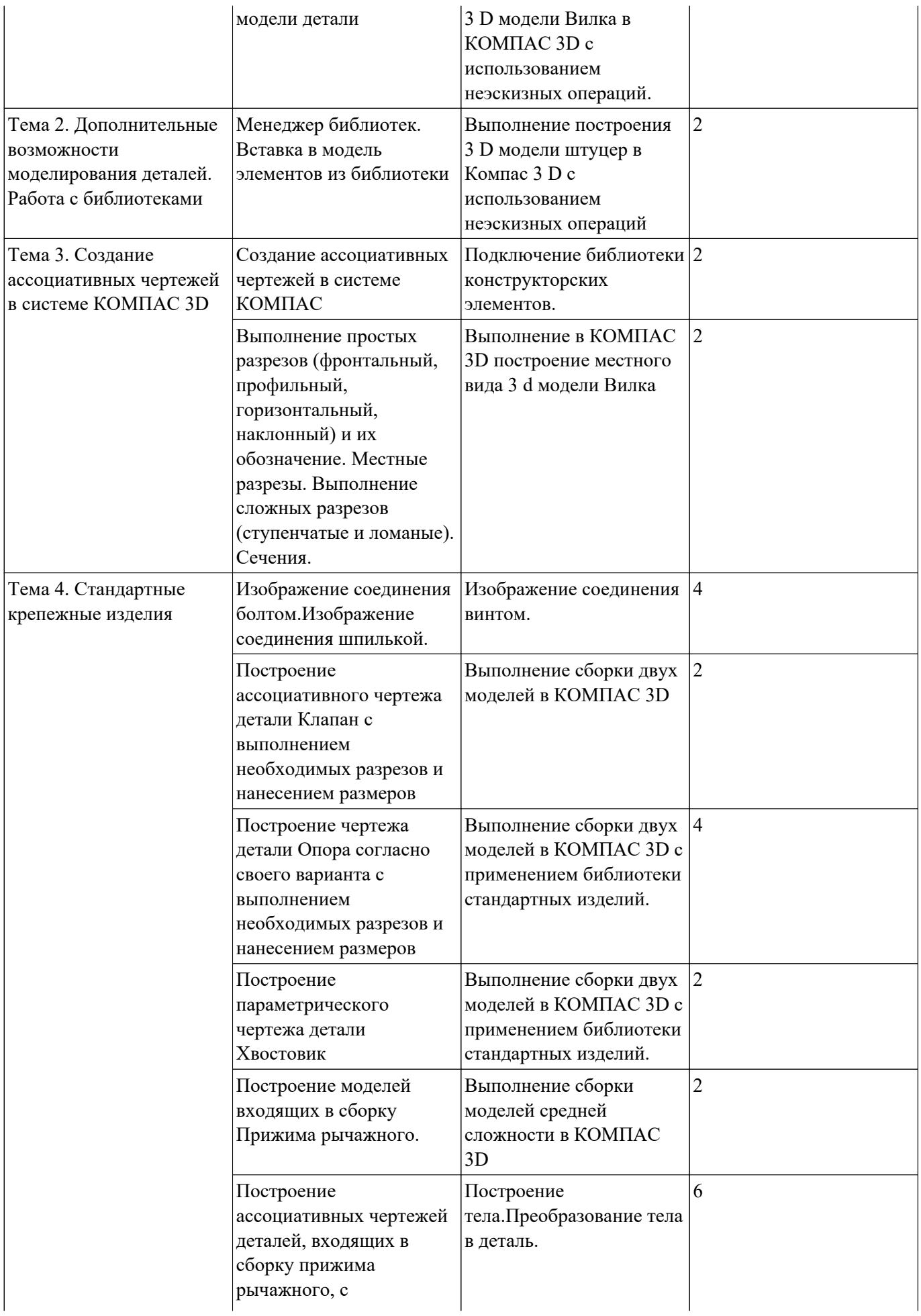

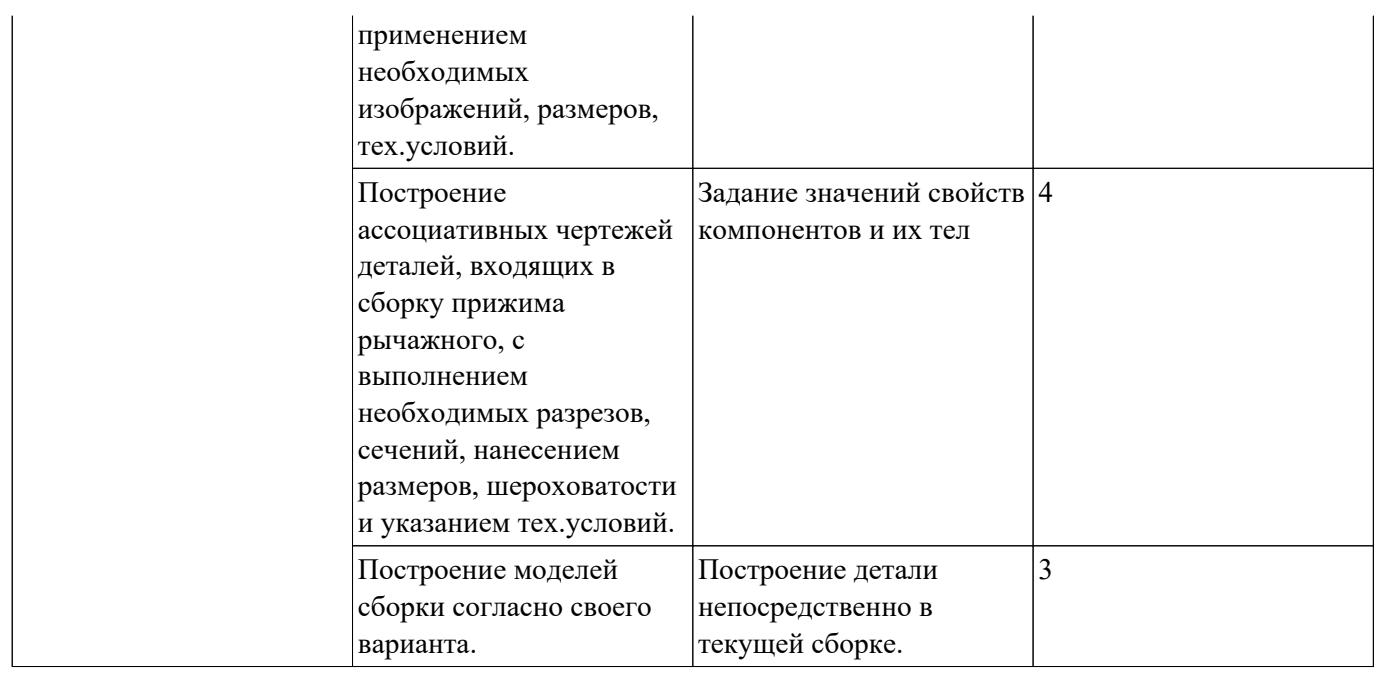

# **Самостоятельная работа №1**

**Название работы:** Составление презентации по теме «Настройка цветов графической части экрана»..

**Цель работы:** научиться управлять элементами интерфейса системы

КОМПАС-3D, настраивать графическую часть экрана..

**Уровень СРС:** эвристическая.

**Форма контроля:** защита презентации в электронном виде..

**Количество часов на выполнение:** 2 часа.

# **Задание:**

Изменить существующие настройки графической части экрана: цвет фона, цвет курсора и цветовое оформление элементов в документах.

Перечень вопросов, на которые студент должен дать ответ в презентации:

1. Как вызвать окно Параметры.

- 2. Какие вкладки содержит окно Параметры
- 3. Какие группы настроек содержит вкладка Система.
- 4. Какие группы настроек содержит вкладка Новые документы.

# **Критерии оценки:**

оценка «3» - выполнены настройки на 50%.

оценка «4» - выполнены настройки на 75%;

оценка «5» - выполнены правильно все задания;

# **Самостоятельная работа №2**

**Название работы:** Составление конспекта по теме «Типы файлов»..

**Цель работы:** знать типы файлов документов, создаваемых в Компас 3D..

**Уровень СРС:** реконструктивная.

**Форма контроля:** Проверка конспекта в рабочей тетради..

**Количество часов на выполнение:** 2 часа.

# **Задание:**

Перечень вопросов, на которые студент должен дать ответ в конспекте:

- 1. Какое расширение имеет деталь
- 2. Какое расширение имеет сборка
- 3. Какое расширение имеет чертеж
- 4. Какое расширение имеет фрагмент.
- 5. Какое расширение имеет текстовый документ
- 6. Какое расширение имеет спецификация

# **Критерии оценки:**

оценка «3» - наличие конспекта, содержащего ответы на 50% вопросов.

оценка «4» - наличие конспекта, содержащего ответы на 75% вопросов;

оценка «5» - наличие конспекта, содержащего правильные ответы на все вопросы;

# **Самостоятельная работа №3**

**Название работы:** Заполнение таблицы в тетради «Клавиатурные привязки». **Цель работы:** Уметь выполнять привязки в КОМПАС-3D с помощью соответствующих горячих клавиш..

**Уровень СРС:** реконструктивная.

**Форма контроля:** проверка таблицы в рабочей тетради, ответы на вопросы преподавателя..

**Количество часов на выполнение:** 2 часа.

# **Задание:**

В тетради составить таблицу с перечислением перечня привязок, уметь их выполнять: устанавливать все глобальные привязки в текущем документе, устанавливать глобальные привязки через настройки.

Знать ответы на вопросы:

- 1. Что такое привязки.
- 2. Что такое локальные привязки
- 3. Что такое глобальные привязки

Уметь:

- 1. Переместить курсор в точку (0,0) текущей системы координат
- 2. Перемещение курсора в середину ближайшего к положению курсора примитива
- 3. Перемещение курсора в точку пересечения двух ближайших к положению курсоров примитивов.
- 4. Установить курсор в ближайшую к нему характерную точку объекта без учета фоновых видов и слоев
- 5. Установить курсор в ближайшую к нему характерную точку объекта с учетом фоновых видов и слоев

# **Критерии оценки:**

- оценка «3» частичное умение перемещать курсор с помощью клавиатурных привязок.
- оценка «4» наличие заполненной таблицы, частичное умение перемещать курсор с помощью клавиатурных привязок;
- оценка «5» наличие заполненной таблицы, умение перемещать курсор в КОМПАС-3D с помощью клавиатурных привязок;

# **Самостоятельная работа №4**

**Название работы:** Выполнение чертежа в КОМПАС 3D отрезка касательного к двум кривым..

**Цель работы:** Уметь строить отрезок, касательный к двум кривым. **Уровень СРС:** эвристическая.

### **Форма контроля:** Защита чертежа в электронном виде..

# **Количество часов на выполнение:** 2 часа.

# **Задание:**

Построить окружности и к ним построить касательные на формате А4, заполнить основную надпись.

Знать:

# 1. Алгоритм построения отрезка касательного к двум кривым. Уметь:

# 1. Строить отрезок, касательный к двум кривым.

# **Критерии оценки:**

оценка «3» - Наличие чертежа с выполненным заданием.

- оценка «4» Наличие чертежа с выполненными заданиями и заполненной основной надписью.
- оценка «5» Наличие чертежа с выполненным заданием, заполненной основной надписью, знание ответов на вопросы.

# **Самостоятельная работа №5**

**Название работы:** Выполнение в КОМПАС 3D построений фасок и скруглений на примере чертежа детали..

**Цель работы:** Уметь строить фаски и скругления..

**Уровень СРС:** эвристическая.

**Форма контроля:** Защита чертежа в электронном виде..

**Количество часов на выполнение:** 2 часа.

# **Задание:**

Построить чертеж плоской детали с фасками и скруглением на формате А4, заполнить основную надпись.

Знать ответы на вопросы:

- 1. Какую команду необходимо выбрать, начертить скругление?
- 2. Какую команду необходимо выбрать, начертить фаску?
- 3. Как изменить длину фаски на первом объекте?
- 4. Как изменить радиус скругления?

# Знать:

1. Алгоритм построения фасок и скруглений.

Уметь:

- 1. Строить фаски и скругления
- 2. Изменять настройки инструментов Фаска, Скругление.

# **Критерии оценки:**

оценка «3» - Наличие чертежа с выполненным заданием.

- оценка «4» Наличие чертежа с выполненными заданиями и заполненной основной надписью.
- оценка «5» Наличие чертежа с выполненным правильно заданием, заполненной основной надписью, знание ответов на все вопросы.

### **Самостоятельная работа №6**

**Название работы:** Составление конспекта по справочной системе КОМПАС по теме "Команда Скрыть размеры".

**Цель работы:** Ум.

**Уровень СРС:** эвристическая.

**Форма контроля:** проверка конспекта, продемонстрировать практические умения.. **Количество часов на выполнение:** 2 часа.

#### **Задание:**

Составить конспект по теме «Команда Скрыть размеры», используя справочную систему программы Компас.

Перечень вопросов, на которые студент должен дать ответ в конспекте:

- 1. Как вызвать команду Скрыть размеры в окне модели?
- 2. Как вызвать команду Скрыть размеры из меню
- 3. Можно ли при работе со сборкой скрыть размеры компонентов, оставив размеры сборки? Если да то как?

#### Уметь:

- 1. Вызвать команду Скрыть размеры в окне модели.
- 2. Вызвать команду Скрыть размеры из меню.
- 3. Скрывать размеры компонентов , оставляя размеры сборки.

#### **Критерии оценки:**

- оценка «3» наличие конспекта в тетради.
- оценка «4» наличие конспекта в тетради, уметь вызывать команду Скрыть размеры в окне модели, скрывать размеры компонентов.
- оценка «5» наличие конспекта в тетради, уметь вызывать команду Скрыть размеры в окне модели и из меню, скрывать размеры компонентов, оставляя размеры сборки

#### **Самостоятельная работа №7**

**Название работы:** Составление конспекта по справочной системе КОМПАС на тему "Требования к эскизу тела вращения".

**Цель работы:** Уметь работать со справочной системой Компас, знать требования к эскизу тела вращения..

**Уровень СРС:** воспроизводящая.

**Форма контроля:** проверка конспекта в рабочей тетради..

### **Количество часов на выполнение:** 2 часа.

# **Задание:**

Составить конспект по теме "Требования к эскизу тела вращения", используя материалы справочной системы Компас.

Перечень вопросов, на которые студент должен дать ответ в конспекте:

- 1. Какой стиль линии должен быть у оси вращения?
- 2. Сколько осей вращения должно быть в эскизе?
- 3. Сколько контуров может быть в эскизе?
- 4. Если контуров несколько, какие требования к ним предъявляются?
- 5. Если контуры замкнуты, могут ли они быть вложенными друг в друга?
- 6. Ограничивается ли при этом уровень вложенности?
- 7. Может ли контур пересекать ось вращения или ее продолжение? Знать:
	- 1. Алгоритм построения скругления ребер 3D модели.
	- 2. Алгоритм построения фаски 3D модели.
	- 3. Алгоритм построения эскиза тела вращения.

Уметь:

1. Строить деталь вращения

# **Критерии оценки:**

- оценка «3» наличие конспекта, ответы на вопросы с ошибками.
- оценка «4» наличие конспекта в тетради, уметь строить деталь типа Вал.
- оценка «5» правильные ответы на все вопросы, наличие конспекта в тетради,
	- уметь строить деталь типа Вал из нескольких контуров.

# **Самостоятельная работа №8**

**Название работы:** Выполнение построений 3 D модели Вилка в КОМПАС 3D с использованием неэскизных операций..

**Цель работы:** Уметь строить 3d модель с использованием неэскизных операций.. **Уровень СРС:** эвристическая.

**Форма контроля:** Защита чертежа в электронном виде..

**Количество часов на выполнение:** 2 часа.

# **Задание:**

Выполнить построение 3D модели Вилка в КОМПАС с использованием неэскизных операций: сечение поверхностью, массив по сетке, массив по концентрической сетке, массив вдоль кривой, зеркальный массив, зеркально отразить тело, булева операция, вычесть компоненты, объединить компоненты. Знать:

1. Алгоритм построения массива по сетке.

2. Алгоритм построения массива по концентрической сетке.

- 3. Алгоритм построения зеркального массива.
- 4. Алгоритм построения зеркального отражения тела.
- 5. Алгоритм построения фаски и скругления 3D модели.

Уметь:

- 1. Строить массив по сетке.
- 2. Строить массив по концентрической сетке,
- 3. Строить зеркальный массив,
- 4. Строить зеркальное отражение тела.
- 5. Строить фаски и скругления 3D модели.

# **Критерии оценки:**

оценка «3» - наличие правильно выполненной 3D модели.

- оценка «4» наличие правильно выполненной 3D модели, правильные ответы на большинство вопросов.
- оценка «5» наличие правильно выполненной 3D модели, правильные ответы на все вопросы.

# **Самостоятельная работа №9**

**Название работы:** Выполнение построения 3 D модели Вилка в КОМПАС 3D с использованием неэскизных операций..

**Цель работы:** Уметь строить 3d модель с использованием неэскизных операций.. **Уровень СРС:** эвристическая.

**Форма контроля:** Защита чертежа в электронном виде.

**Количество часов на выполнение:** 2 часа.

# **Задание:**

Выполнить построение 3D модели Вилка в КОМПАС с использованием неэскизных операций: сечение поверхностью, массив по сетке, массив по концентрической сетке, массив вдоль кривой, зеркальный массив, зеркально отразить тело, булева операция, вычесть компоненты, объединить компоненты. Знать:

- 1. Алгоритм построения массива по сетке.
- 2. Алгоритм построения массива по концентрической сетке.
- 3. Алгоритм построения зеркального массива.
- 4. Алгоритм построения зеркального отражения тела.
- 5. Алгоритм построения фаски и скругления 3D модели.

Уметь:

- 1. Строить массив по сетке.
- 2. Строить массив по концентрической сетке,
- 3. Строить зеркальный массив,
- 4. Строить зеркальное отражение тела.
- 5. Строить фаски и скругления 3D модели.

### **Критерии оценки:**

оценка «3» - наличие правильно выполненного чертежа.

оценка «4» - наличие правильно выполненного чертежа, ответы на большинство вопросов.

оценка «5» - наличие правильно выполненного чертежа, ответы на все вопросы.

# **Самостоятельная работа №10**

**Название работы:** Выполнение построения 3 D модели штуцер в Компас 3 D с использованием неэскизных операций.

**Цель работы:** Научиться использовать неэскизные операции.

**Уровень СРС:** эвристическая.

**Форма контроля:** Защита модели в электронном виде.

#### **Количество часов на выполнение:** 2 часа.

**Задание:** 

Выполнить построение 3D модели штуцер в КОМПАС с использованием неэскизных операций: уклон, оболочка.

Знать:

1. Алгоритм построения уклона.

2. Алгоритм построения оболочки.

Уметь:

- 1. Строить уклон.
- 2. Строить оболочку,

# **Критерии оценки:**

оценка «3» - наличие правильно выполненной модели

- оценка «4» наличие правильно выполненной модели и ответы на вопросы
- оценка «5» наличие правильно выполненной модели и правильные ответы на все вопросы

# **Самостоятельная работа №11**

**Название работы:** Подключение библиотеки конструкторских элементов..

**Цель работы:** Уметь подключать библиотеку конструкторских элементов..

**Уровень СРС:** эвристическая.

**Форма контроля:** проверка подключенной библиотеки конструкторских элементов. .

**Количество часов на выполнение:** 2 часа.

# **Задание:**

Подключить библиотеку конструкторских элементов. Знать ответы на вопросы:

1. Что такое библиотека конструкторских элементов?

2. Как создать пользовательскую библиотеку фрагментов? Знать:

1. Алгоритм подключения библиотеки конструкторских элементов. Уметь:

1. Подключить библиотеку конструкторских элементов.

# **Критерии оценки:**

оценка «5» - подключает библиотеку конструкторских элементов, находит стандартное изделие через поиск

оценка «4» - подключает библиотеку конструкторских элементов, находит стандартное изделие

оценка «3» - подключает библиотеку конструкторских элементов

# **Самостоятельная работа №12**

**Название работы:** Выполнение в КОМПАС 3D построение местного вида 3 d модели Вилка.

**Цель работы:** Уметь строить местный вид..

**Уровень СРС:** эвристическая.

**Форма контроля:** Защита чертежа в электронном виде..

**Количество часов на выполнение:** 2 часа.

**Задание:** 

Построить местный вид 3 d модели вилка в КОМПАС 3D.

Знать ответ на вопрос:

1. Что такое местный вид?

Знать:

1. 1. Как вызвать команду Местный вид.

2. 2. Алгоритм построения местного вида.

Уметь:

1. Строить местный вид.

# **Критерии оценки:**

оценка «3» - выполненный чертеж с построенным местным видом. оценка «4» - выполненный чертеж с правильно построенным местным видом оценка «5» - выполненный чертеж с правильно построенным местным видом, знание ответов на вопросы.

#### **Самостоятельная работа №13**

**Название работы:** Изображение соединения винтом..

**Цель работы:** уметь строить соединение винтом..

**Уровень СРС:** эвристическая.

**Форма контроля:** Защита чертежа в электронном виде..

**Количество часов на выполнение:** 4 часа.

#### **Задание:**

Построить соединение винтом согласно своего варианта. Знать ответы на вопросы:

1. Что такое винтовое соединение?

2. Когда применяется винтовое соединение?

#### Знать:

1. Последовательность построения упрощенного винтового соединения. Уметь:

1. Строить упрощенное винтовое соединение.

#### **Критерии оценки:**

оценка «3» - представлен чертеж винтового соединения.

оценка «4» - представлен правильно выполненный чертеж винтового соединения.

оценка «5» - представлен правильно выполненный чертеж винтового соединения, правильные ответы на вопросы.

#### **Самостоятельная работа №14**

**Название работы:** Выполнение сборки двух моделей в КОМПАС 3D.

**Цель работы:** уметь строить сборку двух моделей в КОМПАС 3D..

**Уровень СРС:** воспроизводящая.

**Форма контроля:** Защита чертежа в электронном виде.

#### **Количество часов на выполнение:** 2 часа.

#### **Задание:**

Построить сборку двух моделей в КОМПАС 3D.

Знать ответы на вопросы:

- 1. Что такое сборка снизу вверх?
- 2. Что такое сборка сверху вниз?
- 3. Что такое сопряжение компонентов?
- 4. Каких типов сопряжения можно задать?
- 5. Что такое позиционирующее сопряжение?

6. Что такое сопряжение механической связи

7. Какие сопряжения относятся к позиционирующим?

8. Какие сопряжения относятся к сопряжениям механической связи? Знать:

1. Алгоритм добавления элемента.

2. Алгоритм наложения сопряжений

Уметь:

1. Строить сборку двух моделей.

# **Критерии оценки:**

оценка «3» - представлена сборка двух моделей.

оценка «4» - представлена правильно выполненная сборка двух моделей.

оценка «5» - представлена правильно выполненная сборка двух моделей, даны правильные ответы на вопросы.

### **Самостоятельная работа №15**

**Название работы:** Выполнение сборки двух моделей в КОМПАС 3D с применением библиотеки стандартных изделий..

**Цель работы:** уметь строить сборку двух моделей в КОМПАС 3D с применением библиотеки стандартных изделий..

**Уровень СРС:** эвристическая.

**Форма контроля:** защита чертежа в электронном виде.

**Количество часов на выполнение:** 4 часа.

# **Задание:**

: Построить сборку двух моделей в КОМПАС 3D с применением библиотеки стандартных изделий.

Знать ответы на вопросы:

- 1. Что такое сборка снизу вверх?
- 2. Что такое сборка сверху вниз?
- 3. Что такое сопряжение компонентов?

#### Знать:

- 1. Алгоритм добавления элемента.
- 2. Алгоритм наложения сопряжений

#### 3. Алгоритм подключения библиотеки стандартных изделий Уметь:

- 1. Строить сборку двух моделей.
- 2. Подключать библиотеку стандартных изделий

3. Вставлять стандартные изделия в сборку

# **Критерии оценки:**

оценка «3» - представлена сборка двух моделей.

- оценка «4» представлена правильно выполненная сборка двух моделей со стандартными изделиями.
- оценка «5» представлена правильно выполненная сборка двух моделей со стандартными изделиями, даны правильные ответы на вопросы.

# **Самостоятельная работа №16**

**Название работы:** Выполнение сборки двух моделей в КОМПАС 3D с применением библиотеки стандартных изделий..

**Цель работы:** научиться выполнять сбору деталей с применением библиотеки стандартных изделий.

**Уровень СРС:** воспроизводящая.

**Форма контроля:** защита модели в электронном виде.

**Количество часов на выполнение:** 2 часа.

**Задание:** 

создать сборку двух деталей шпилькой

Знать ответ на вопрос:

Что такое сборка?

Знать:

- 1. Алгоритм наложения сопряжений.
- 2. Когда применяется шпилечное соединение

# **Критерии оценки:**

оценка «3» - Правильно создана сборка двух деталей шпилькой

оценка «4» - Правильно создана сборка двух деталей шпилькой, дан правильный ответ на один из представленных вопросов

оценка «5» - Правильно создана сборка двух деталей шпилькой, даны правильные ответы на все вопросы

# **Самостоятельная работа №17**

**Название работы:** Выполнение сборки моделей средней сложности в КОМПАС 3D.

**Цель работы:** уметь строить сборку моделей средней сложности в КОМПАС 3D.. **Уровень СРС:** эвристическая.

**Форма контроля:** Защита работы в электронном виде..

**Количество часов на выполнение:** 2 часа.

**Задание:** 

Построить сборку моделей средней сложности в КОМПАС 3D.

Знать ответы на вопросы:

- 1. Что такое сборка снизу вверх?
- 2. Что такое сборка сверху вниз?
- 3. Что такое сопряжение компонентов? Знать:
	- 1. Алгоритм добавления элемента.
- 2. Алгоритм наложения сопряжений Уметь:
	- 1. Строить сборку моделей средней сложности.

# **Критерии оценки:**

оценка «3» - представлена сборка моделей.

- оценка «4» представлена правильно выполненная сборка моделей средней сложности
- оценка «5» представлена правильно выполненная сборка моделей средней сложности, даны правильные ответы на вопросы.

### **Самостоятельная работа №18**

**Название работы:** Построение тела.Преобразование тела в деталь..

**Цель работы:** уметь строить тело и преобразовывать тело в деталь в КОМПАС 3D..

**Уровень СРС:** эвристическая.

**Форма контроля:** Защита работы в электронном виде..

#### **Количество часов на выполнение:** 6 часов.

#### **Задание:**

Построить тело и преобразовать его в деталь в КОМПАС 3D. Знать ответы на вопросы:

1. Что представляет собой преобразование объектов в деталь?

2. В чем заключается преобразование объектов в локальную деталь? Знать:

1. Алгоритм преобразование объектов в деталь.

2. Способы вызова команды преобразования тела в деталь

# Уметь:

Преобразовывать тело в деталь.

# **Критерии оценки:**

оценка «3» - построено тело и преобразовано в деталь с ошибками.

оценка «4» - – построено тело и преобразовано в деталь

оценка «5» - построено тело и преобразовано в деталь, правильные ответы на

вопросы.

### **Самостоятельная работа №19**

**Название работы:** Задание значений свойств компонентов и их тел.

**Цель работы:** уметь задавать значения свойств компонентов и их тел..

**Уровень СРС:** эвристическая.

**Форма контроля:** Защита работы в электронном виде..

**Количество часов на выполнение:** 4 часа.

#### **Задание:**

задать значения свойств компонентов и их тел. Знать:

1. Алгоритм задания свойств тел.

Уметь:

1. Задавать свойства телам и компонентам.

### **Критерии оценки:**

оценка «3» - заданы свойства компонентам и телам не в полном объеме.

оценка «4» - заданы свойства компонентам и телам.

оценка «5» - заданы свойства компонентам и телам, правильные ответы на вопросы.

# **Самостоятельная работа №20**

**Название работы:** Построение детали непосредственно в текущей сборке.. **Цель работы:** научиться строить детали непосредственно в текущей сборке.. **Уровень СРС:** эвристическая.

**Форма контроля:** Защита работы в электронном виде..

**Количество часов на выполнение:** 3 часа.

**Задание:** 

Построить деталь непосредственно в текущей сборке.

Знать ответ на вопрос:

Что такое сборка?

Знать:

1. Алгоритм наложения сопряжений.

Уметь:

1. Строить деталь непосредственно в текущей сборке.

# **Критерии оценки:**

оценка «3» - построена деталь непосредственно в сборке с ошибками.

оценка «4» - построена деталь непосредственно в сборке.

оценка «5» - построена деталь непосредственно в сборке, дан правильный ответ на

вопрос.